# **Лабораторная работа № 6**

## **Тема: Построение концептуальной схемы компьютерной сетей небольшое организации**

**Цель:** научиться строить концептуальные схемы компьютерных сетей с привязкой к помещению и имеющемуся конечному оборудованию.

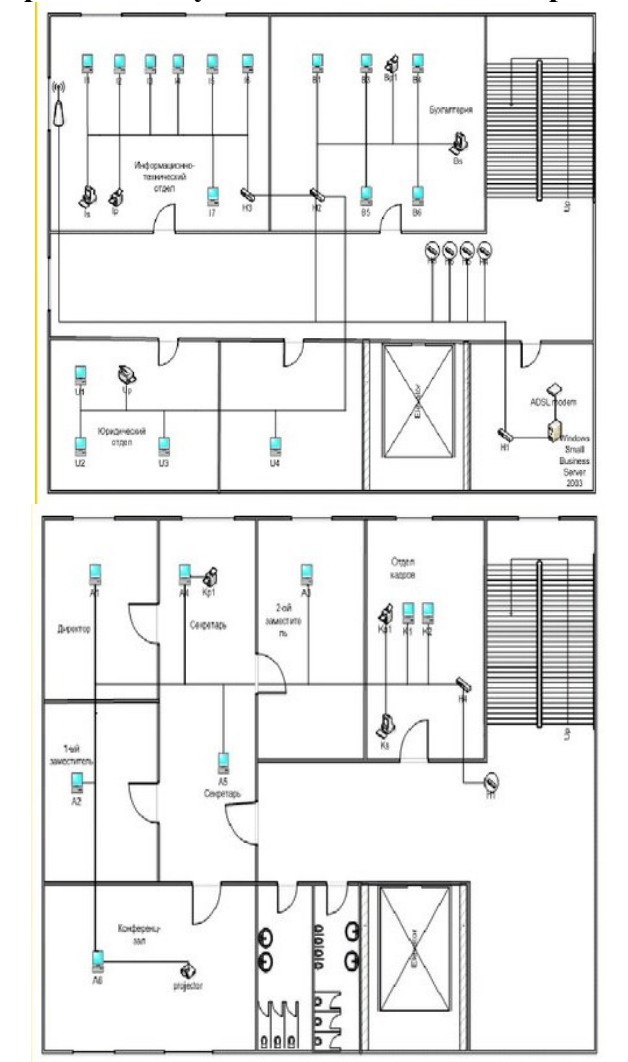

**Примеры концептуальных схем компьютерных сетей**

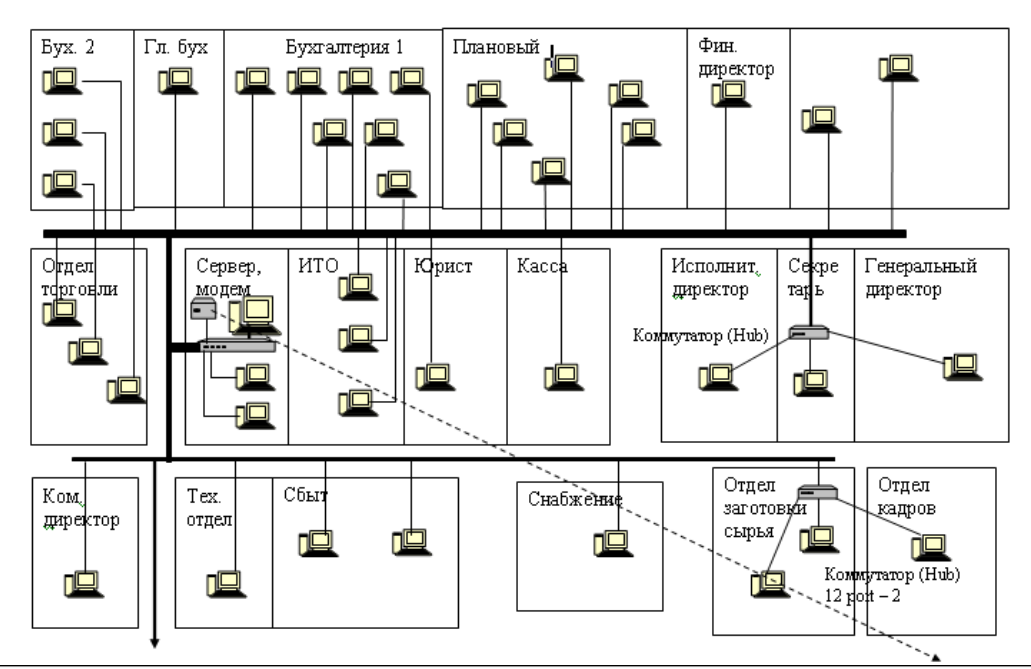

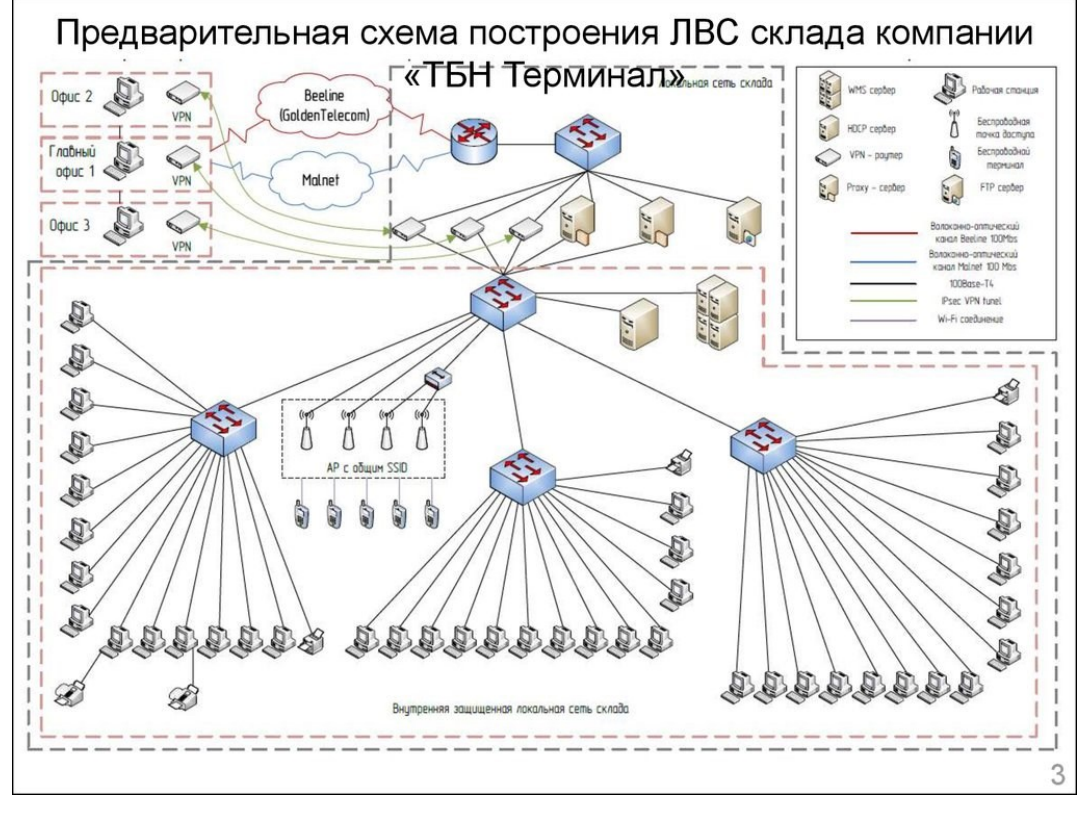

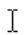

# Практическая часть

#### Задание 0. Подготовка отчета по лабораторной работе

Подготовьте в доступных средствах редактирования файл отчета. В него вставьте стандартный титульный лист, номер, тему и цель работы. Сохраните документ по именем **Фамилия ИО группа Отчет по ЛР4.** Далее поместите все пункты задания, которые подтвердите результатами в процессе их выполнения. Для достоверности личного выполнения всех описанных действий, копии экрана, которые потребуется делать в процессе выполнения работы, следует делать на фоне открытого отчета с указанным выше именем!!

# Рекомендации

При выполнении заданий рекомендуется руководствоваться следующим:

- каждый пункт выполнения задания должен сопровождаться соответствующей копией экрана;
- для копирования нужной области экрана в буфер служит комбинация клавиш  $Windows + Shift + S$ :
- для подтверждения самостоятельного выполнения задания копия экрана обязательно должна сниматься на фоне отчета, сохраненного с указанием Ваших данных, или непосредственно на копии экрана должны быть указаны Ваши данные и видны системные дата/время (в противном случае работа не будет засчитана), например,

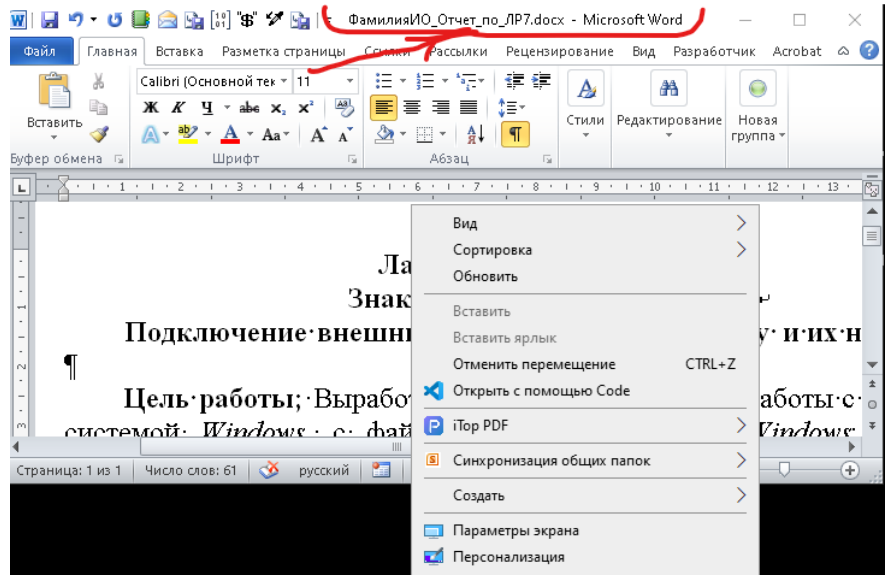

#### Задание 0. Определение индивидуальных условий для работы

В данной работе предполагается составление плана организации компьютерной сети с подключение к Интернет для небольшой организации (компании, фирмы, стартапа, предприятия), которая размещается по определенной географической точке, занимает отдельное помещение целиком или несколько смежных офисных помещений (которые могут иметь квартирную планировку), структурирована на несколько подразделений, которые могут занимать как отдельные комнаты, так и несколько и даже совместно использовать одну комнату (в зависимости от планировки), иметь определенную численность работников и заниматься деятельностью, предполагающую использование компьютерной техники и интернета. Данные особенности уже использовались и детализированы в предыдущей работе и должны использоваться в данной работе. Если предыдущая работа не выполнена, следует сначала закончить ее.

Для точности далее будет повторен алгоритм получения индивидуальных условий по варианту.

### \* Повторять не обязательно, можно скопировать с предыдушей работы.

\*1. Генерация индивидуального набора условий. Данные условия позволят определить количественные и качественные характеристики помещения и организации, для которой вы создаете сеть и подключаете ее к Интернет. Найти любой онлайн транслятор языка Питон, например, https://pythononlineeditor.com/. Скопируйте текст программы ниже, вставьте его в онлайн транслятор и скорректируйте программу:

```
import random
random.seed(2024100+44)
print 'Город 1.', random.randint(1,1230)
print 'Topoq2.', random.randint(1,1230)аггау = ['отдельное строение', 'внутренние помещения']
print array[random.randint(0,1)]
print 'отделов ', random.randint(2,5)
print 'работников ', random.randint(10,26)
\alphaаггау = [['мобильные',5], ['переносные ПК',3], ['стационарные ПК',3], [серверы',4],
[МФУ', 5], [сетевые центры печати', 5]]
for id in array :
      if random.randint(0, id[1])<3:
             print id<sup>[0]</sup>
```
В программе следует поменять число 44 на свой вариант по списку группы. При каждом запуске, список будет таким же, если не менять вариант. Зафиксируйте ввод, корректировку программы и результат работы копией экрана и вставьте в отчет получившийся результат в текстовом формате.

\* 2. Определение географического места (город России) по сгенерированному варианту. В названий используйте качестве источника городов https://руни.рф/Список городов России. Два сгенерированных числа позволяет Вам выбрать один из них, по усмотрению. Найдите город на карте. Зафиксируйте в отчете копии экрана списка городов и карте.

**\* 3.** Исходя из типа жилья (отдельное строение, внутренние помещения (аренда офисов)) – определите реальный адрес (произвольный), но конкретный по типу строения. Зафиксируйте картинку карты с адресом и запишите его в текстовом формате.

**\* 4**. Определить планировку помещения. Для внутреннего помещения использовать [каталог проектов](http://golubev.space/layout#rec85644618) , для отдельное строение по [каталогу проектов.](https://www.plans.ru/projects?type=&type=1&material=&material%5B%5D=2&p%5Bsquare%5D=112%2C393&p%5BnumFloors%5D=2%2C3&p%5BhasMansard%5D=&p%5BhasBaseFloor%5D=&p%5BnumRooms%5D=3%2C12&p%5Brooms%5D=&p%5Blength%5D=0%2C50&p%5Bwidth%5D=0%2C75&p%5BnumGarages%5D=0%2C0) Номер по порядку в каталоге определяете по номеру в списке группы не меняя настроек фильтров, которые заданы по ссылке. Для помещения выбрать еще 2 планировки рядом стоящие (до и после), предполагается, что организация занимает 3 смежных помещения, планировки которых выбраны. Зафиксируйте в отчете картинку с требуемым номером в каталоге и отдельно скопируйте план, он может находиться в описании.

\* далее следует перечислить (кратко) количественные и качественные характеристики, которые были определенны в предыдущей работе: список отделов и численность работников в них, расположение отделов в комнатах (рисунок или описание), перечень конечных устройств по отделам, перечень и количество типов активного сетевого оборудования с привязкой к помещениям, спецификация закупаемого активного оборудования, описание технических средств для подключения к интернет, которое потребуется закупить или предоставляется провайдером. Следует придумать или выбрать название организации и ее руководящий состав (должности, без фанатизма, по минимуму).

**Задание 1. Построение концептуальной схемы внутрикомнатных локальных сетей небольшой организации** 

В задании следует исходить из индивидуальных особенностей и определенных в предыдущей работе характеристик*.*

**1.** Используя любой доступный сервис универсальных или специализированных для построения схем и планов, в том числе и компьютерных сетей (например, diagrams.net [\(www.drawio.com\)\)](http://www.drawio.com)/), подготовьте среду для построения схемы компьютерной сети выбранной организации. Следует выполнить все действия для начала работы, подключить наборы элементов для построения компьютерных сетей и планов офисных помещений. Дайте соответствующее название схеме и создайте заголовок, не забудьте указать для какой организации.

**2.** Используя возможности выбранного построителя поместите на фон все планы помещений, которые будет занимать ваша организация. Обозначьте комнаты, в которых будут располагаться конкретные отделы с заданным количеством сотрудников.

**3.** Используя элементы соответствующего обозначения из подключенных наборов разместите по заданному количеству все требуемые конечные устройства (ПК, серверы и пр.) с подключением по кабелю к локальной сети. На данном этапе расположение может не иметь практического смысла.

**4.** Используя элементы соответствующего обозначения из подключенных наборов разместите требуемое активное оборудование на уровне комнаты (внутрикомнатные коммутаторы) с подключением по кабелю в локальной сети. На данном этапе расположение может не иметь практического смысла в пределах текущей комнаты.

**5.** Используя соединительные линии обозначить кабели для подключения конечных устройств с активным оборудование внутри каждой комнаты (коммутаторы, маршрутизаторы и пр.). Каждое конечное устройство должно иметь отдельную линию к одному активному оборудованию. На данном этапе расположение может не иметь практического смысла в пределах текущей комнаты.

**6.** Используя элементы соответствующего обозначения из подключенных наборов разместите по заданному количеству все требуемые конечные устройства (мобильные, переносные и пр.) с беспроводным подключением к локальной сети. На данном этапе расположение может не иметь практического смысла в пределах текущей комнаты.

**7.** Используя элементы соответствующего обозначения из подключенных наборов разместите требуемое активное оборудование на уровне комнаты (внутрикомнатные коммутаторы, маршрутизаторы, точки доступа, повторители и пр.) с беспроводным подключением в локальной сети. На данном этапе расположение может не иметь практического смысла в пределах текущей комнаты.

**8.** Используя условные обозначения (например, молнии, зигзаги) для обозначения подключения (без прямого соединения), покажите прикрепление конечных беспроводных устройств к конкретному активным оборудование внутри каждой комнаты. Каждое конечное устройство должно иметь отдельный указатель к одному активному оборудованию. На данном этапе расположение может не иметь практического смысла в пределах текущей комнаты.

#### **Задание 2. Построение концептуальной схемы обшей локальной сетей небольшой организации**

**1.** Используя элементы соответствующего обозначения из подключенных наборов разместите требуемые активное оборудование на уровне помещения (если их несколько) и/или всей организации (магистральные коммутаторы и маршрутизаторы) с подключением по кабелю в локальной сети. На уровне организации желательно определить одно головное устройство – маршрутизатор или коммутатор, которое через другое активное оборудование будет иметь связь с каждым конечным устройством. На данном этапе расположение может не иметь практического смысла.

**2.** Используя соединительные линии обозначить кабели для подключения внутрикомнатного активного оборудования с активным оборудованием помещения, если таковые имеются (если такого уровня нет, то на следующем этапе соединяйте с активным оборудованием уровня организации). Каждое внутрикомнатное активное оборудование должно иметь отдельную линию только к одному активному оборудованию помещения. На данном этапе расположение может не иметь практического смысла в пределах текущей комнаты.

**3.** Используя соединительные линии обозначить кабели для подключения активного оборудования уровня помещения с активным оборудованием уровня организации, если активного оборудования уровня помещения нет, то внутрикомнатное активное оборудование подключается к активному оборудованию уровня организации. Каждое внутрикомнатное активное оборудование (как для кабельного подключения, так и беспроводного) должно или напрямую или через активное оборудование уровня помещения соединяться с активным оборудованием уровня организации. На данном этапе расположение может не иметь практического смысла в пределах текущей комнаты.

**Задание 3. Провести проверку построение концептуальной схемы обшей локальной сетей небольшой организации** 

1. Дать каждому конечному устройству и активному оборудования свое имя, которое должно начинаться на личные инициалы, иметь корень типа и порядковый номер, например, ФИО КУ 001, ФИО АО 001.

2. Дать каждой соединительной линии свое имя, которое должно начинаться на личные инициалы, иметь корень типа (кабельное или беспроводное) и порядковый номер, например, ФИО\_КС\_001, ФИО\_БС\_001.

3. Составить пронумерованную таблицу-перечень отдельно для конечных устройств и для активного оборудования. Сравнить полученное количество с заданным.

4. Проверить правильность составления сети по количеству и соединениям. Составить таблицу связей конечных устройств с головным активным оборудованием уровня организации, указав все промежуточные соединения и активное оборудование, используя их имена.

*Работа считается выполненной на минимальном удовлетворительном уровне при выполнении 1-х заданий. Хороший и отличный уровни определяется полнотой выполнения 2-го и 3-го задания.*

Выводы: